# Verimi **Bank-Ident**: Schritt für Schritt (Stand 21.03.2024)

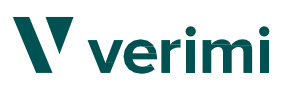

#### Voraussetzungen Smartphone/ Laptop mit

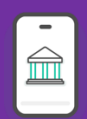

Login-Daten zum Online-Banking eines deutschen **Bankinstitutes** 

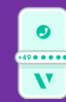

**Funktionierende** Mobilfunknummer

Wichtig Bitte stellen Sie sicher, dass die im Antrag genannten Daten mit denen bei der Identifizierung angegebenen Daten übereinstimmen! Ein Gemeinschaftskonto ist nicht zulässig.

#### Initialisierung <<<<<<<

Nach der Weiterleitung vom SAB-Förderportal zu Verimi, geben Sie Ihre E-Mailadresse an und klicken auf "Jetzt ausweisen".

Wählen Sie Ihre Bank über das Suchfeld aus  $(B)$ (Bankname, Bankleitzahl oder IBAN).

Geben Sie Ihre persönlichen Daten an  $(C)$ (WICHTIG: Bitte nutzen Sie hier dieselben Daten wie im Antrag der SAB!) und stimmen Sie der Prüfung Ihrer Identität über den "Weiter"-Button zu.

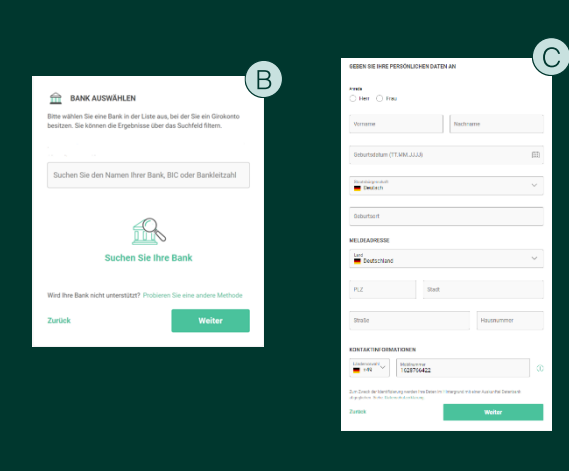

## Identifizierung

Loggen Sie sich mit ihren persönlichen Login-Daten Ihres  $(A)$ Online-Bankings ein und wählen beim Vorhandensein von mehreren Konten das Zutreffende aus.

- Bestätigen Sie die Referenzüberweisung über 0,01 € an  $(B)$ Verimi mittels des gewählten TAN-Verfahrens Ihrer Bank.
- Bitte bestätigen Sie die Nutzungsbedingungen, sodass Sie  $(C)$ im nächsten Schritt die Verifizierung abschließen können.

Geben Sie den Ihnen per SMS zugesandten 6-stelligen  $(D)$ Bestätigungscode ein, um die Identifizierung mit einer digitalen Unterschrift zu bestätigen. Mit dem Klick auf "Final unterschreiben" schließen Sie den Identifizierungsprozess ab.

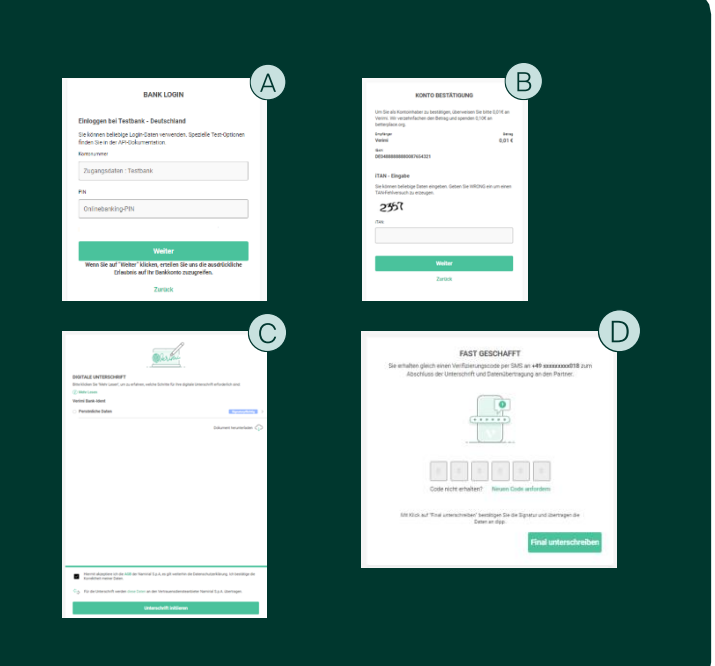

### **3** Zurückleitung zum SAB-Förderportal

Nach erfolgreicher Identifizierung werden Sie von Verimi zum SAB-Förderportal zurückgeleitet. Fahren Sie dort mit dem digitalen Signieren fort.